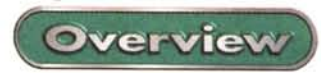

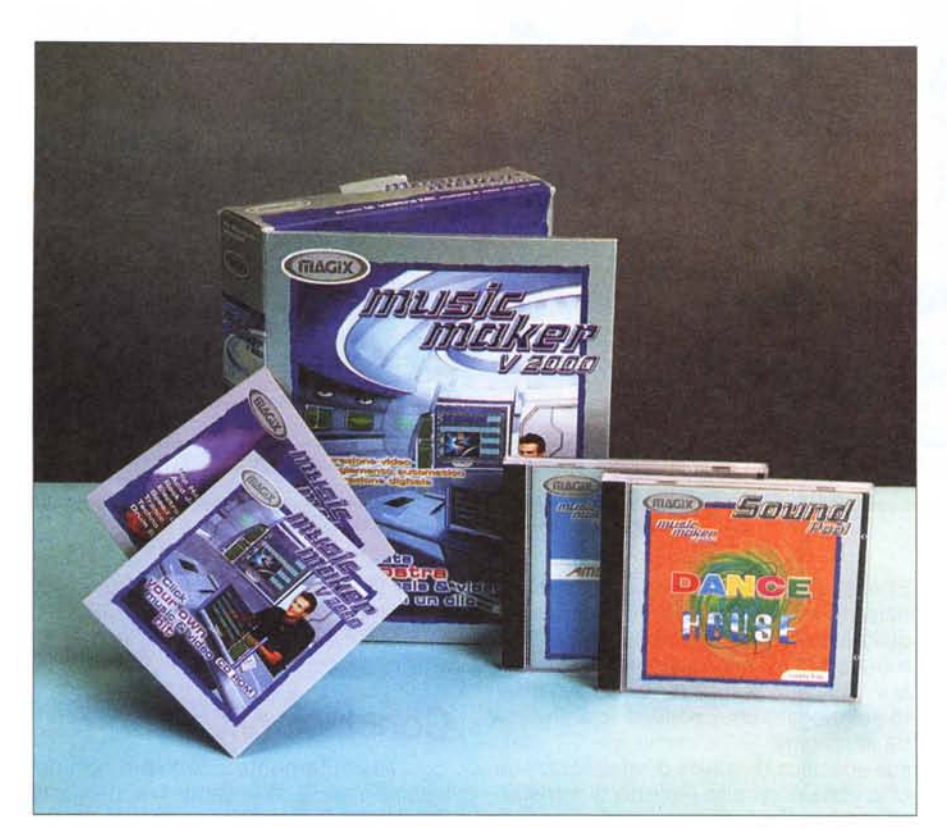

## **Music Maker V 2000**

Possibilità di realizzare accompagnamenti melodici e ritmici, realizzazione di jingle per spot pubblicitari o per stacchi musicali di vario genere tramite la combinazione di campioni" loopable" di vari stili musicali, infine doppiaggio e sonorizzazione di video-clip.

Questo è da sempre Music Maker, che migliorando ed ampliando continuamente le sue caratteristiche è ormai posizionato ad un livello creativo particolarmente evoluto e completo. La possibilità di poter creare ex novo basi, sigle e stacchi musicali, ma soprattutto l'opzione per il dubbing audio di componenti video preesistenti, propongono il Music Maker V2000 all'attenzione dell'utenza come un sistema ideale per lo sviluppo multimediale.

Tra i miglioramenti delle funzioni già presenti nelle versioni precedenti e le nuove implementazioni appositamente sviluppate per la versione V2000, Music Maker subisce un upgrade significativo e decisamente strutturale.

In primis, rispetto alla versione precedente, Music Maker V2000 ha notevolmente migliorato la propria velocità d'esecuzione. Ora i tempi di attesa (dal caricamento dei campioni alle operazioni di filtraggio) sono ridottissimi, a tal punto che risulta quasi immediata la risposta tra assegnare un comando e l'avvenuta esecuzione.

Altra novità della V2000 è la nuova impostazione dell'interfaccia utente che può essere reimpostata nelle forme e nei colori direttamente dall'utente.

Com'è visibile nelle schermate, Music Maker è organizzato in varie zone attive.

Sotto la barra dei menu sono posizionate, una dopo l'altra, la barra degli at-

## **Music Maker V 2000** *Produttore:* Magix Entertainment Products Gmbh Kuernbergstr, 35 0·81369 Monaco di Baviera http://www.magix.net Tel 05 1/320409 Tel 1G7231450 Tel 800712240 Lit. 99.900 **Prezzo** (IVA inclusa) *Distributori:* ltalsel Computer Discount Compy

trezzi e quella degli effetti.

Entrambe le barre riproducono, sotto forma di comandi iconici, tutte le opzioni che scendendo nei vari livelli sono disponibili anche da menu. La soluzione è molto pratica e, nell'immediatezza della rappresentazione grafica, porta ad un utilizzo più rapido ed intuitivo dei comandi a disposizione.

A livello di "barra degli attrezzi" troviamo a nostra disposizione i soliti controlli dei menu standard File ed Edit (Open/Save, Cut & Paste, Undo/Redo), più gli specifici tool da Desktop Audio, quali sono le funzioni di mixing ed equalizzazione (8 canali miscelabili, filtro parametrico a 5 controlli da 100 MHz a 10kHz e in più l'opportunità di aggiungere ed attivare plug-in DirectX compatibili per ulteriori estensioni).

A livello di "effetti", sia il menu a discesa che la barra relativa mettono a loro volta a disposizione controlli sul livello del segnale, l'impostazione di distorsioni non lineari, eco, riverbero a quattro preset e filtri digitali (con taglio alto, basso e a banda passante selezionabile). Quindi funzioni di rendering come l'effetto Surround, controlli di sovramodulazione (Normalize), resampling in base al rapporto tempo/velocità di ogni singolo oggetto selezionato e l'interessante funzione per l'adeguamento della durata (un sample oppure un gruppo di sample possono essere contratti temporalmente in modo da durare il tempo esatto del clip che dobbiamo ricavare).

Dalle barre al piano di lavoro, l'organizzazione della finestra di Music Maker si completa con due aree rispettivamente dedicate al sistema di controllo dei file (posizionato verticalmente sulla sinistra) e al vero e proprio sheet di lavoro (quello di destra, ovviamente più ampio) che MagiX ha denominato come

"Arrangiatore" .

Per quanto riguarda il sistema di controllo dei file questo è strutturato in due pannelli che contengono ciascuno una barra di ricerca e un'area sottostante dove vengono listati i file localizzati. Su questi ultimi, una volta visualizzati, possono essere svolte due interazioni:

• evidenziazione, per effettuare una comodissima preview audiovisiva automatica;

**•** trascinamento (con il bottone sinistro del mouse) e quindi posizionamento nell'area dell'Arrangiatore.

Nell'elenco appaiono indifferentemente tutti i file con cui Music Maker ha compatibilità, vale a dire file Wave, Avi, Bmp e Midi.

I controlli remoti di Music Maker sono gestibili attraverso un pannello di controllo di tipo fluttuante che, in fase di traduzione, è stato enigmaticamente tradotto in "Finestra di Trasporto ai Controlli". Chiamandolo più semplicemente "controllo remoto", è comunque da tale pannello che è possibile gestire sia le funzioni di riproduzione che quelle di registrazione del sistema. Accanto ai soliti controlli per il play/rec, l'avvolgimento e il riavvolgimento veloci, il remote pone i campi di settaggio per l'assegnazione della durata (è da qui che si attiva il controllo sulla "costrizione temporale" della durata dei brani) e la velocità di esecuzione (in quarti di battuta).

Dallo stesso controllo remoto sono quindi attivabili le funzioni di registrazione di Music Maker V2000, che divengono disponibili per mezzo di un apposito modulo di registrazione che si attiva selezionandolo con il bottone REC (il bottone rosso posizionato in basso a destra del remote). La registrazione può essere effettuata (settando ovviamente i parametri qualitativi) sia su hard disk che in RAM a seconda che la fase di acquisizione riguardi brani più o meno lunghi. Sempre dallo stesso pannello è anche possibile procedere ad una fase di editing nella quale si potranno eliminare pause, normalizzare il livello del segnale e settare funzioni di loop.

Attivabile dallo stesso pannello è infine la potente funzione Play/W/Rec, per mezzo della quale è possibile procedere simultaneamente alla fase di registrazione e riproduzione. Per avere attiva tale funzione è necessario che la scheda audio del PC ospite sia dotata di driver in full duplex mode.

Ancora a livello d'interfaccia e di funzionalità attive, i clip, una volta selezionati dal pannello di sinistra e da questo trascinati via mouse sullo sheet dell'Arran-

MCmicrocomputer n. 195 - maggio 1999 135

*La finestra di lavoro del Music Maker. Subito sotto i menu* a *discesa sono posizionate* le *barre dei comandi iconici che riproducono graficamente tutti i comandi disponibili nei menu stessi (sub compresi). Nella restante parte dello schermo attivo troviamo, sulla sinistra, le finestre per la gestione dei file* e *quindi, sulla zona alla destra, lo sheet di lavoro dell'Arrangiatore.*

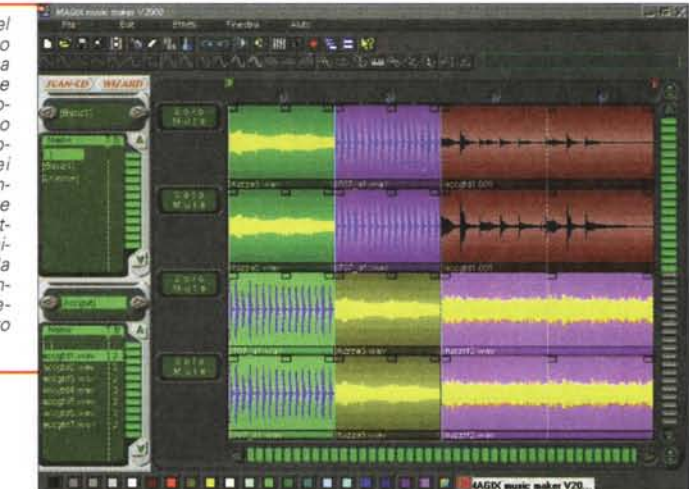

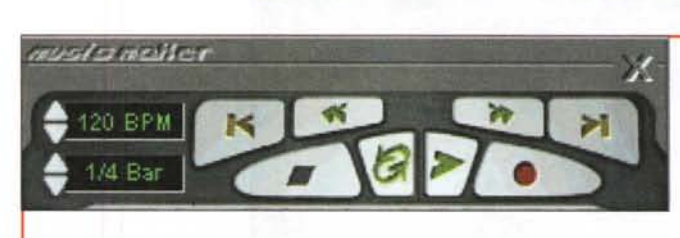

*" "remote" di Music Maker V2000 dal quale* è *possibile procedere sia al controllo delle funzioni di riproduzione audio che* a *quelle video. Da notare sono poi i controlli sulla "costrizione temporale" della durata dei clip* e *il*

bottone rosso con il quale si attiva la modalità di registrazione su Hard Disk di componenti audio (sor*genti indifferentemente posizionate su linea microfonica, eD audio ed altre fonti esterne).*

![](_page_1_Picture_16.jpeg)

giatore, divengono attivi e controllabili per mezzo di apposite maniglie che si visualizzano nella parte alta dell'oggetto. Attraverso tali maniglie sarà possibile imporre curve di assolvenza d'inizio (alla sinistra del clip), livello del segnale (maniglia centrale) e di dissolvenza in uscita (alla destra del clip). In tal modo oltre che ad ingressi ed uscite più dolci, in una lavorazione multitraccia sarà possibile otti-

*L'Arrangiatore di Music Maker V2000 con quattro tracce attive* i *cui clip sono tutti stati ricolorati per differenziarsi tra di loro. Da notare in basso sullo schermo la palette dei colori.*

mizzare i punti di mixing tra più file assegnando assolvenze/dissolvenze incrociate.

Con Music Maker V2000 è possibile lavorare su un mixer capace di supportare fino a 16 tracce, sia

audio (WAVE) che video (AVI) e per notazioni musicale (MIDI).

Quanto appena descritto dal punto di vista tecnico, pur restando valido in fatto di comandi e controlli, può non avere alcun valore dal punto di vista estetico ed ergonomico in quanto, come nuova caratteristica implementata nella versione V2000, l'interfaccia può essere reimpostata dall'utente. L'utente ha cioè la pos-

![](_page_2_Picture_0.jpeg)

![](_page_2_Picture_1.jpeg)

*Il Mixer audio di Music Maker V2000 con otto (delle sedici) slide stereo disponibili, il controllo via plug-in del master* e *quindi la sezione d'equalizzazione. E' da notare che, tramite la tecnologia dei plug-in, Music Maker V2000 è in grado di implementare ulteriori estensioni di controllo (effetti, anti-pop, preset-reverber, ecc.) prodotte da terze parti*

![](_page_2_Picture_3.jpeg)

sibilità di mutare l'impostazione dell'interfaccia grafica sia negli oggetti che costituiscono bottoni e riquadri di controllo (sufficiente disporre di file bitmap a 24 bit-colore e di uguali dimensioni) che nella resa cromatica dei vari sample, imponendo colori diversificati ad ogni clip inserita nell'area d'arrangiamento.

Rispetto alle precedenti versioni, Music Maker V2000 non pone più limiti alla lunghezza di un arrangiamento e lo stesso dicasi per le fasi di registrazione e l'inserzione/verifica degli effetti. Ciò è finalmente possibile in quanto è stata attivata la funzione di registrazione su Hard Disk che supera, chiaramente, i limiti dell'On-fly su RAM.

Sia dal punto di vista tecnico sia da quello prettamente artistico va infine segnalato che Music Maker mette a disposizione dell'utente anche un modulo Song Wizard, per mezzo del quale è possibile creare un preset d'arrangiamento in via semiautomatica. Il Song Wizard ha la possibilità di mutare le proprie opzioni a seconda se l'arrangiamento è ex novo oppure plasmato su uno preesistente.

## **Dal desktop Audio al desktop Video**

Rispetto alle versioni precedenti, l'implementazione dei controlli sui file video offerti da Music Maker V2000 tendono ad integrare ulteriormente la componente in questione con quella audio, non solo a livello di controlli (ad esempio sync e allineamento temporale delle durate), ma anche come modalità creativa. La componente video con V2000 è difatti pienamente inseribile sullo sheet di lavoro e può quindi occupare le tracce a disposizione alla stregua di quelle audio e MIDI. Oltre ai file AVI sull'Arrangiatore possono essere caricate intere serie di bitmap (singoli o frutto di dub-sequence precedentemente lavorate in altri applicativi) e dar luogo di conseguenza a mixing video, sovrapposizioni, ecc.

Le stesse funzioni di editing delle tracce audio sono anche a disposizione di video e grafica, che possono essere quindi spostate, accorciate, duplicate ed effettizzate. Le funzioni "temporali" funzionano owiamente in sync su tutti i for-

![](_page_2_Figure_10.jpeg)

*Il Song Wizard per la realizzazione di template musicali tessuti attraverso la fusione di più sample* e *con imposizione di loop* e *variazioni. In pratica stia*mo *innanzi ad un piccolo modulo "groove", con il quale è possibile creare ex novo jingle* e *stacchi di alta qualità. A completare l'opera MagiX produce per le varie versioni di Music Maker la serie di eD-ROM denominata Soundpool: raccolte ad alta qualità (Wave* a 16 *bit stereo per* 44, l *kHz di risoluzione) di suoni ed effetti di varia provenienza, sia ritmica che armonica.*

*Altre funzioni più compiesse sui file AVI (ed allo stesso modo su sequenze di bitmap) è possibile svolgerle inserendo* la *traccia video direttamente sull'Arrangiatore. Sopra le tracce audio* (e *MIDI!) vediamo chiaramente posizionata la striscia dei frame che compongono il file AVI. tra l'altro visto anche in preview tramite il controllo remoto.*

mati mediali presenti sull'Arrangiatore.

Tra le nuove implementazioni dedicate alle componenti videografiche, la V2000 annovererà anche l'effetto "bluescreen", attraverso il quale è possibile imporre ad un filmato uno sfondo artificiale o comunque effetti di sovrapposizione. Il tutto, audio compreso, può essere verificato in tempo reale.

Quando è selezionata una traccia video, il remote è in grado di controllare la sequenza dei frame con una classica modalità" jog-shuttle", comoda per scorrere sui frame ed individuare punti d'inserzione per effetti di dissolven<mark>z</mark> oppure sovrimpressione.

Particolarmente potente è poi la nuova funzione di Mixdown, attraverso la quale, una volta terminato l'arrangiamento audiovisivo, è possibile creare il file AVI, finale nel quale saranno tenute in sync tutte le componenti usate nell'Arrangiatore (owero file AVI preesistenti, sequenze bitmap, sample Wave e notazioni MIDI).

A livello di file Import/Export è interessante la possibilità di poter estrarre la pista audio di un file AVI senza caricare il file medesimo, bensì attivando la funzione "Collegamento AVI/MIDI". Una volta selezionato lo specifico file dal pannello apposito, la traccia audio apparirà automaticamente sullo sheet dell' Arrangiatore. A tale traccia potranno essere quindi sincronizzate altre tracce, contenenti sample, stacchi musicali e notazioni MIDI. AI termine della fase di mixaggio, sempre via Mixdown mode, si potranno fondere le tracce in una unica, nuovamente esportabile nel file AVI, dal quale era stata prelevata la precedente traccia audio originale.

AG

## TravelMate 720 Lavorare in libertà

200

![](_page_3_Picture_1.jpeg)

La serie TravelMate<sup>m</sup> 720, basata sui Processori Pentium®II PE di Intel® fino a 366 MHz, ha tutte le caratteristiche di un vero e proprio Desktop, con possibilità di scelta tra Windows 98 e Windows NT. Acceleratore grafico AGP e schermo XTFT da 14", struttura

2000

Ali in One, con Floppy Disk, eD-ROM e *modem/fax* 56K integrato, omologato, dischi rigidi fino a 10GB di capacità e batteria agli ioni di litio alla Grafite con autonomia fino a 4 ore. Il portatile adatto a coloro che non intendono rinunciare ad avere sempre con sé un completo strumento di lavoro.

2002

![](_page_3_Picture_4.jpeg)

![](_page_3_Picture_5.jpeg)

![](_page_3_Picture_6.jpeg)

![](_page_3_Picture_7.jpeg)

3

TravelMate 720TX, Processore Pentium® || PE di Intel® a 300MHz, 64MB RAM, 6GB HDD, 14,1" XTFT<br>TravelMate 721TX, Processore Pentium® || PE di Intel® a 333MHz, 64MB RAM, 10GB HDD, 14,1" XTFT TravelMate 722TX, Processore Pentium® Il PE di Intel® a 366MHz, 64MB RAM, 10GB HDD, 14,1" XTFT, DVD